# **Понятие презентации и компьютерной презентации.**

**Каламбет Юлия Олеговна учитель математики, основ информатики Геническая ООШ №3**

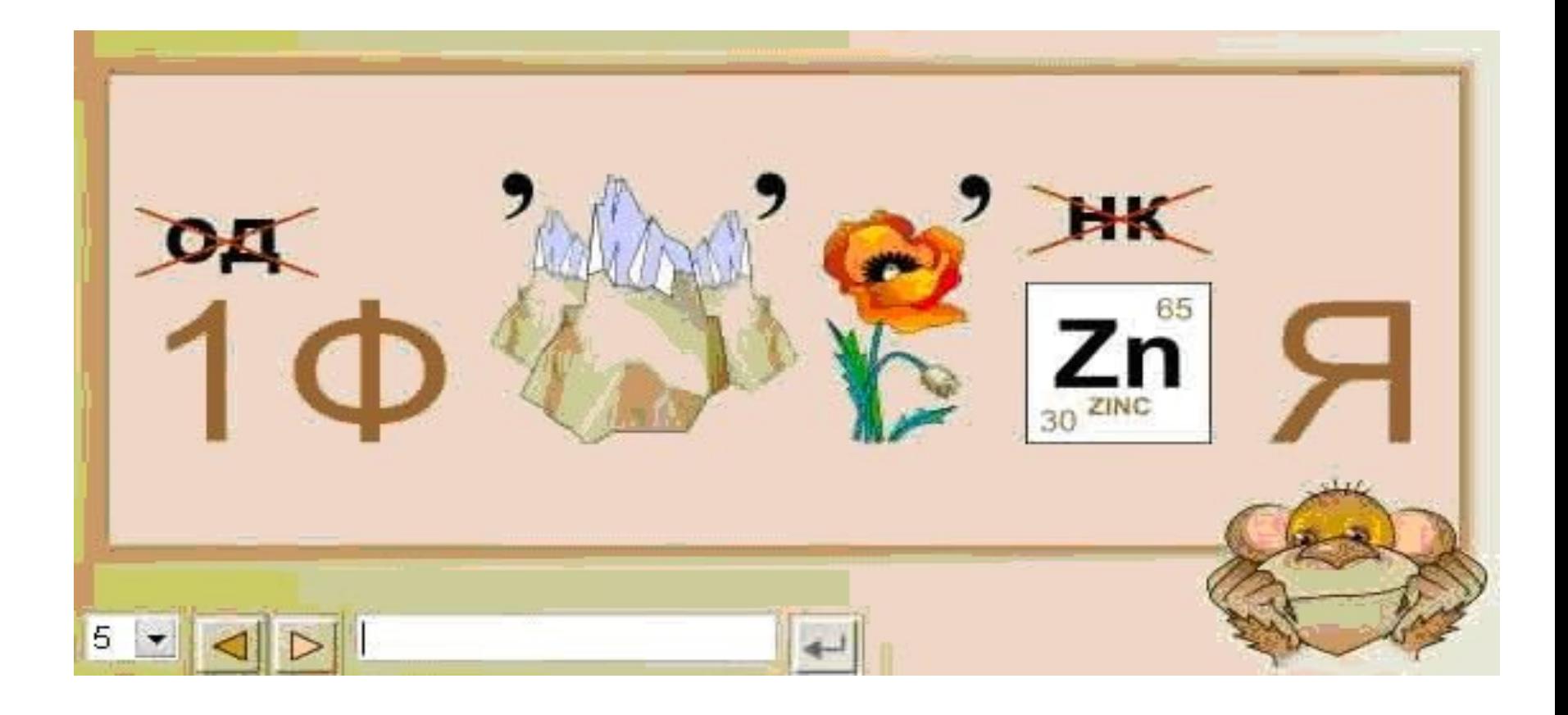

# **ИНФОРМАЦИЯ**

Запуск программы  $\Box$ ПРОГРАММЫ → Microsoft Office PowerPoint 2003

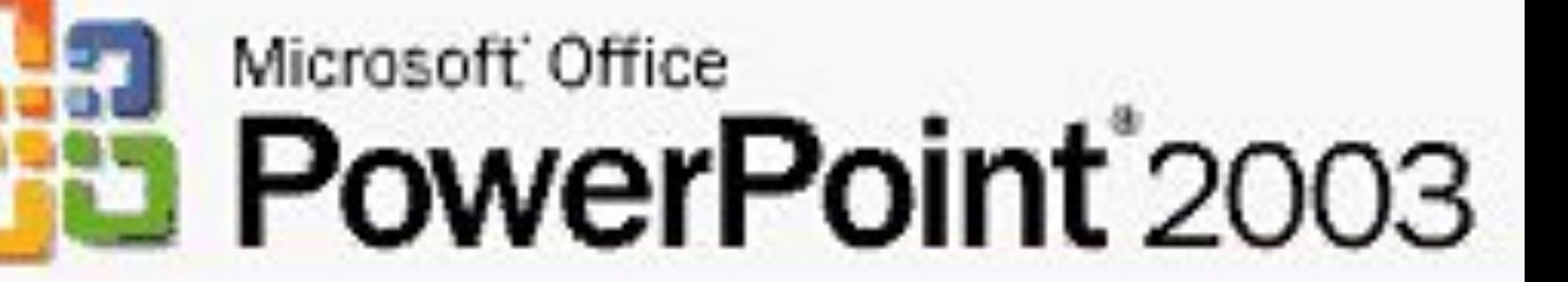

Unpublished work. Copyright @ 1987-2003 Microsoft Corporation All rights reserved.

### Microsoft Office PowerPoint 2003

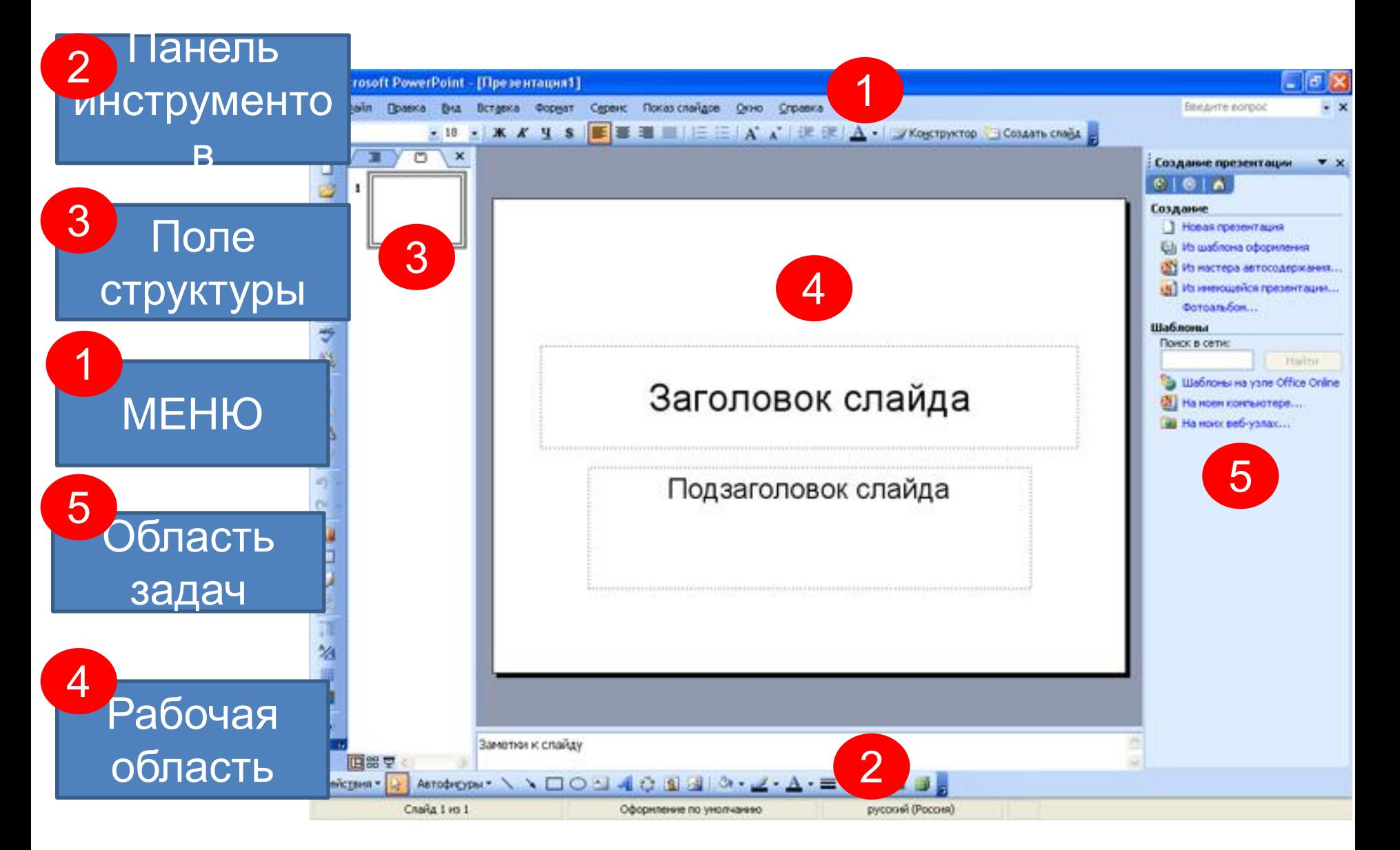

### Процесс создания презентации

Создание и добавление слайда

Оформление 1-го слайда

Вставка текста, изображений

Фон слайда (шаблоны оформления)

## Добавление слайдов

Добавлять новые слайды к презентации можно различными способами:

- На панели форматирования щелкните кнопку Создать слайд;
- С помощью меню дайте команду Вставка→Создать слайд;
- С помощью комбинации клавиш [CTRL]+[M];
- В режиме структура нажав клавишу [ENTER];
- В области структуры вызовите контекстное меню правой кнопкой мыши и выберите Создать слайд.

## Оформление 1-го слайда

#### Коллекция WordArt  $|7| \times$ Выберите нужный стиль надписи WordArt: **Sora** W WordArt wordArt WordAre WordArt WordArt n. e<br>Pa Worth WordArt WordArt Wordart MordIat W iordårt | WordÅl<sup>t</sup> WordArt WordArt WordArt W WordArt WordArt Marchard Ulbridge u **LALLING** WordAat **Wardfurt**

### Вставка текста и изображений

# $BCTABKA \rightarrow PMCYHOK \rightarrow$ ИЗ ФАЙЛА (КОЛЛЕКЦИЯ РИСУНКОВ)

КОПИРОВАНИЕ ВСТАВКА **Oro** 

### Фон слайдов

#### Формат → Оформление  $CDO$ йло

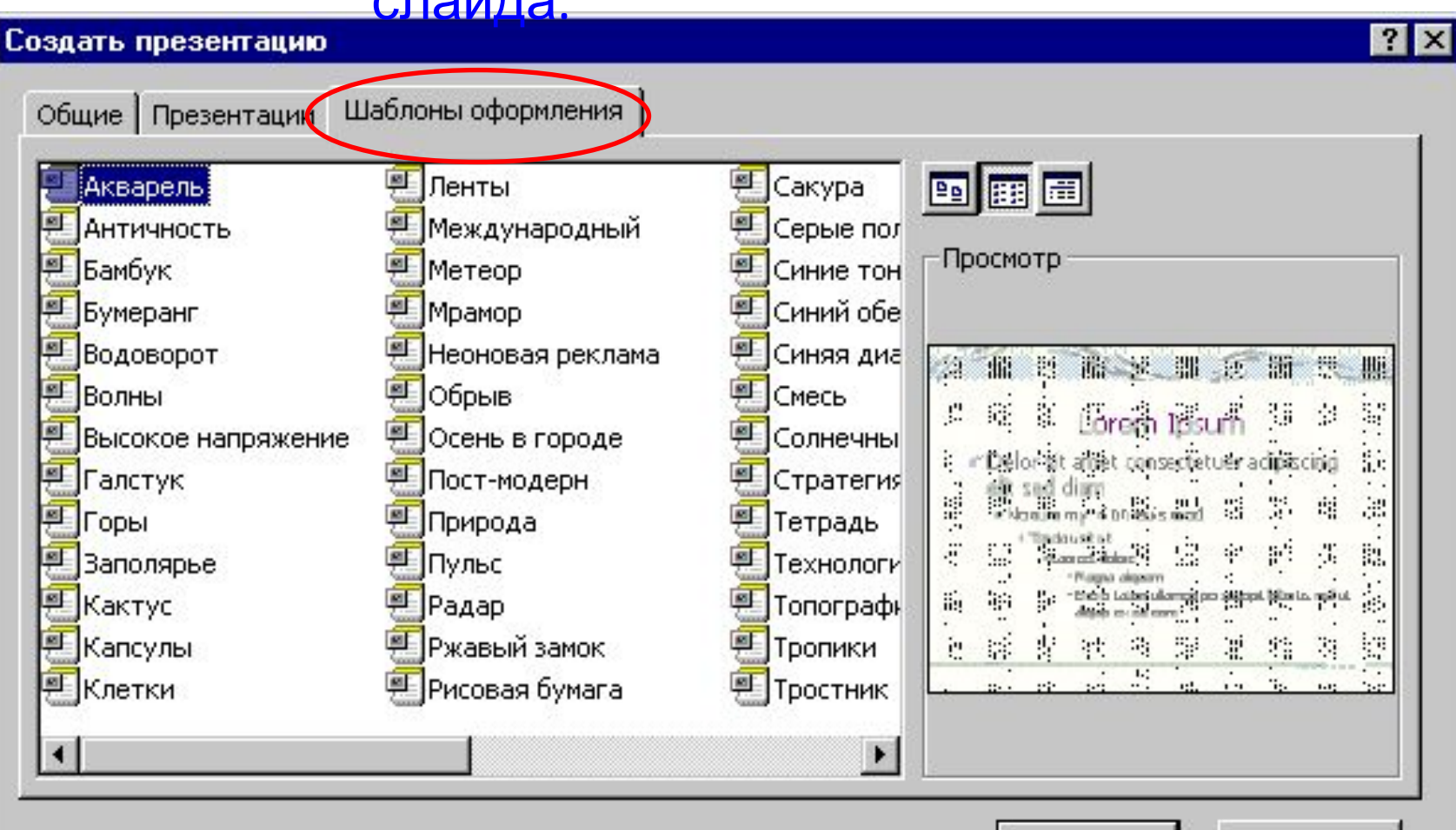

ОК

Отмена

### Фон слайдов

Правой кнопкой мыши  $\rightarrow \Phi$ ормат фона  $\rightarrow$ Выбрать фон

Список используемых источников:

- 1.Ребус:
	- http://lib5.podelise.ru/docs/56300/index-23776.html 2.Материалы информации
		- -http://referat.semestr.ru/ref/information-transfer\_2.php ;
		- http://www.flomaster.ua/index.php?p=6169
		- http://method.volny.edu/data/pmii/pres/1.htm
		- 3. Картинка:
		- http://host2gods.com/rabota-i-biznes/uslugi/tsvetnaya-pechatprezentatsij-15a4-37005.htm